*Щоб роздрукувати медичний запис, його треба створити і відправити в eZdorovya, післяцього треба натиснути на кнопку у вигляді Принтеру.*

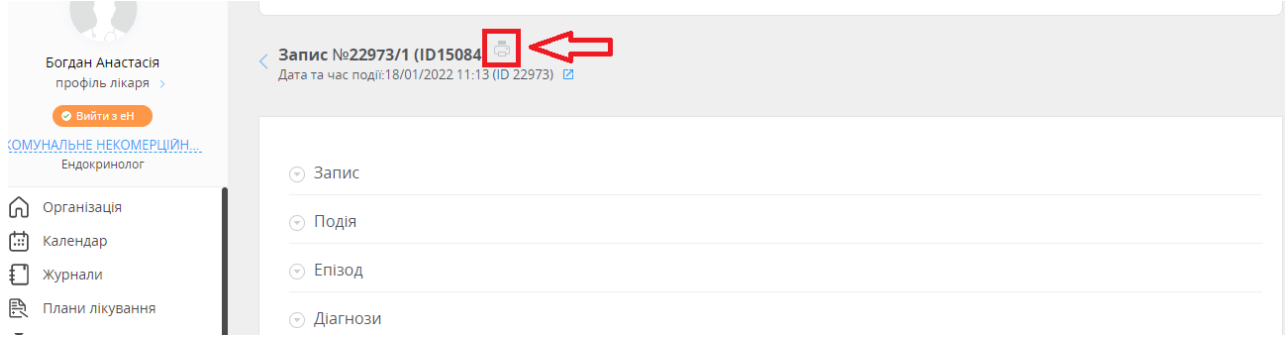

## *Обираєте потрібну для вас форму*

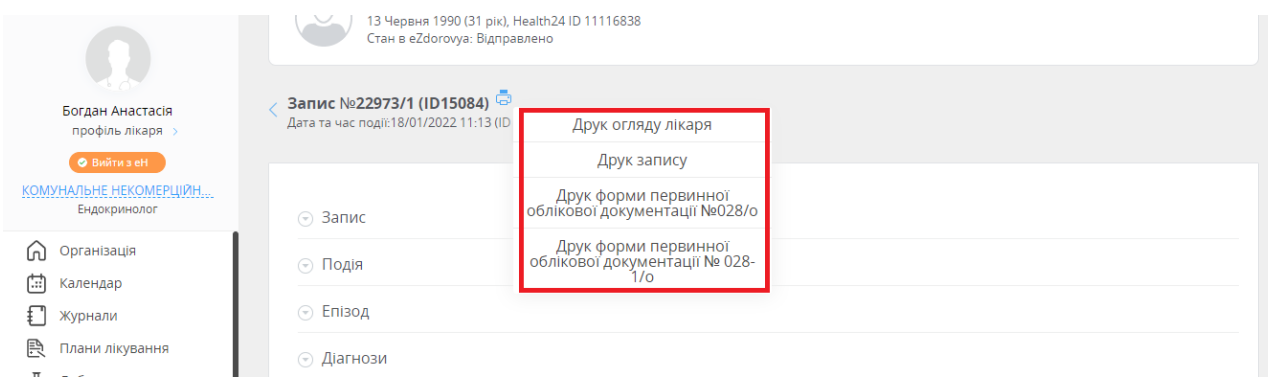

*Після натискання на посилання перед Вами з'являється форма і під нею є кнопка "Друк"*

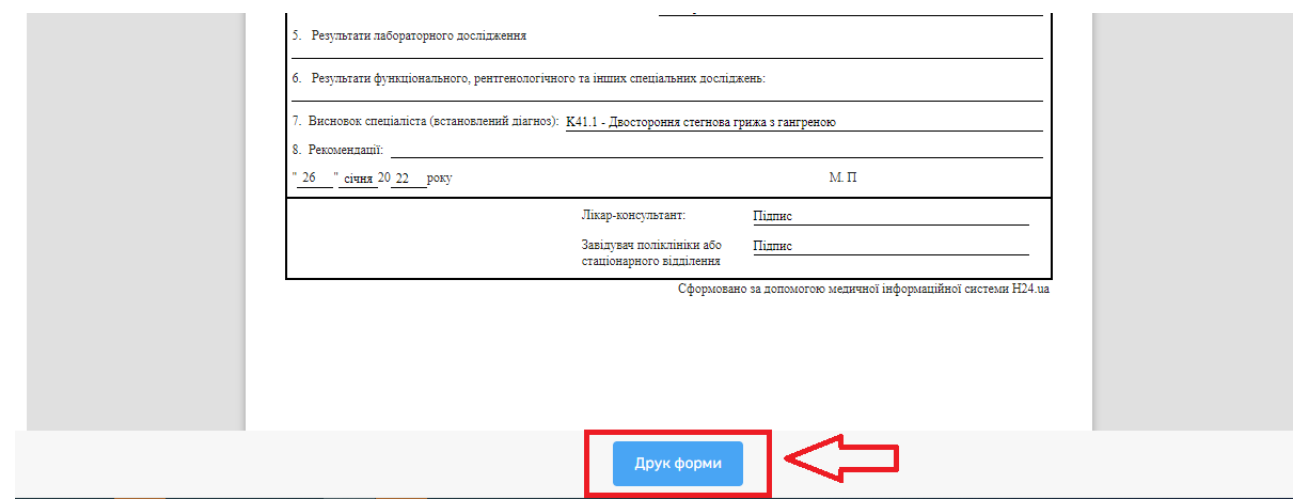

*Натиснувши на неї, Ви зможете роздрукувати запис*